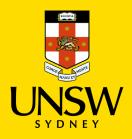

### Contents

- 1. Supporting your scholarship application
- 2. Types of Supporting Documents
- 3. How to combine multiple files into one PDF
- 4. How to compress a PDF

## **Supporting your scholarship application**

Before submitting your application, please ensure you have attached all required supporting documents. UNSW Scholarships team can only assess claims in applications that have been backed up by appropriate documentation/evidence, and unfortunately cannot consider any claim that has not been supported with appropriate documentation/evidence.

Documents considered as providing sufficient evidence for claims within coursework scholarship applications are outlined below. If you are unable to provide official documentation for something that you are claiming in your application, a letter or reference from a relevant referee may be accepted.

If you find the evidence you can provide is not listed, or you have any questions about what may be appropriate please contact the UNSW scholarships office by email: <u>scholarships@unsw.edu.au</u>.

We recommend contacting the scholarships office with any questions or concerns **at least one week prior** to the application closing date. We experience an extremely high number of enquiries, and we cannot guarantee you will receive a response in time if we receive your email later than this. If it is close to the deadline, please submit your application with whatever supporting documents you have, as we cannot accept any late applications. Keep in mind that if the supporting documents are not listed below, they will be subject to approval.

1

2

4

7

## <sup>2.</sup> Types of Supporting Documents

| Claim                                                                                               | Primary supporting document                                                                                                    | Other acceptable documents                                                                                                    |
|----------------------------------------------------------------------------------------------------|----------------------------------------------------------------------------------------------------|----------------------------------------------------------------------------------------------------|
| Rural/Regional/Remote                                                                               | Proof of address* eg:<br>- bank statement<br>- utility bill<br>- letter of attendance from your<br>high school or education provider<br>- centrelink letter<br>- electoral commission enrolment<br>form<br>*dated within two years of<br>commencement of tertiary<br>studies | - Current drivers license*<br>- Current NSW photo card*<br>*if uploading these documents<br>please cover your licence number<br>or PC number |
| Academic Achievement - high<br>school                                                               | ATAR/IB result                                                                                                    | Most recent High School report<br>card                                                                                                    |
| Academic Achievement -<br>university                                                                | Most recent transcript                                                                                                    | NA                                                                                                    |
| Academic award/s                                                                                    | Certificate                                                                                                    | NA                                                                                                    |
| School captain/vice-<br>captain/prefect                                                             | High school report card (must include confirmation of position)                                                                                                    | - Certificate<br>- Reference letter from school<br>principal/teacher<br>- Photo of position badge                                            |
| Sport's captain/vice-captain                                                                        | High school report card (must include confirmation of position)                                                                                                    | - Certificate<br>- Reference letter from school<br>principal/teacher<br>- Photo of position badge                                            |
| House captain/vice-captain                                                                          | High school report card (must include confirmation of position)                                                                                                    | - Certificate<br>- Reference letter from school<br>principal/teacher<br>- Photo of position badge                                            |
| Volunteer position                                                                                  | Letter confirming position from volunteer organisation                                                                                                    | Reference letter from<br>volunteer organiser                                                                                                 |
| Duke of Edinburgh<br>Gold/Silver/Bronze                                                             | Certificate                                                                                                    | Reference letter from Duke of<br>Edinburgh staff                                                                                             |
| Church/Youth Group Leader                                                                           | Letter of recognition                                                                                                    | Letter from church official                                                                                                    |
| Peer support                                                                                        | Certificate of participation                                                                                                    | Reference letter from<br>organising teacher                                                                                                  |
| Model United Nations/National<br>United Nations Youth<br>Conference/National Young<br>Leaders Forum | Certificate of participation                                                                                                    | Reference letter from<br>organisation                                                                                                    |
| Military<br>(Army Reserve, Cadets)                                                                  | Certificate of participation                                                                                                    | Reference letter from military organisation                                                                                                  |

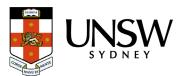

| ADF Long Tan                 | Certificate of participation                                                                         | Reference letter from<br>organisation                                                              |
|------------------------------|----------------------------------------------------------------------------------------------------|----------------------------------------------------------------------------------------------------|
| Surf lifesaving              | Medallion certificate                                                                                | Reference letter from<br>organisation                                                              |
| Rural fire service           | Certificate of participation                                                                         | Reference letter from RFS<br>organiser                                                             |
| Scouts/Girl Guides           | Queen's scout/guide award<br>Troop Leader certificate                                                | Reference letter from scout troup                                                                  |
| St Johns Ambulance Cadets    | Certificate of<br>participation/recognition outlining<br>your involvement/achievements               | Reference letter from St john's<br>Ambulance outlining your<br>involvement/achievements            |
| Rotary/Lions                 | Youth of the year award<br>certificate<br>Youth of the year competition<br>participation certificate | Reference letter from rotary/lions<br>outlining your involvement                                   |
| Sports                       | Certificate of participation                                                                         | - Reference letter from coach<br>- Photo of school sport badge<br>- Photo of sport trophy or medal |
| Music                        | Certificate of most recent<br>level achieved                                                         | Reference letter from music<br>teacher                                                             |
| Performing Arts              | Certificate of participation<br>Performance program showing<br>your name                             | Reference letter from relevant<br>organisation/teacher/director                                    |
| Premier's volunteer programs | Letter of recognition                                                                                | Reference letter from volunteer organisation                                                       |
| Ballet/Dance                 | Certificate of most recent<br>level achieved                                                         | Reference letter from teacher                                                                      |
| Debating                     | Certificate of participation in competition                                                          | Reference letter from<br>teacher/debate leader                                                     |
| Paid Work                    | Most recent payslip showing usual hours worked                                                       | Reference letter from<br>employer/manager outlining<br>position and regular hours                  |
| Unpaid Work/Internship       | Letter of recognition                                                                                | Reference letter from<br>employer/manager                                                          |

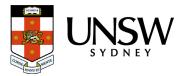

### **3. How to combine multiple files into one PDF**

The UNSW scholarship application system is only able to take one file per applicant for supporting documents. As such you will need to combine all your supporting documents into one file before uploading.

How to combine files:

- 1. Save all your supporting documents into one location on your computer.
- 2. Go to Adobe Acrobat's free <u>Merge PDF Files</u> webpage:

| لح           | Adobe Acrobat     | Overview            | Convert         | Edit          | Compress               | Sign & Protect          | Free Trial           | Buy now |
|--------------|-------------------|---------------------|-----------------|---------------|------------------------|-------------------------|----------------------|---------|
|              |                   |                     |                 |               |                        |                         |                      |         |
|              |                   |                     |                 |               |                        |                         |                      |         |
|              |                   |                     | I               | Merg          | ge PDFs                |                         |                      |         |
|              |                   |                     | Drag and d      | rop PDFs      | to combine in          | to one file.            |                      |         |
| Select files |                   |                     |                 |               |                        |                         |                      |         |
|              | Your files will b | be uploaded to Adol | be Document Clo | oud. By using | g this service, you ag | gree to the Adobe Terms | of Use and Privacy P | Policy. |

- 3. Click Select Files. This will open a pop-up search box on your computer.
- 4. Find the location in which you saved your supporting documents.

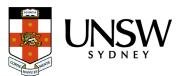

| Dpen 🔋                                                                   |                                                          |                                        |                                         |                  | $\times$ |                             |                    |                  |        |   |
|--------------------------------------------------------------------------|----------------------------------------------------------|----------------------------------------|-----------------------------------------|------------------|----------|-----------------------------|--------------------|------------------|--------|---|
| $\leftarrow$ $\rightarrow$ $\checkmark$ $\uparrow$ $\blacksquare$ > This | ن ب Se                                                   | arch Example docs                      |                                         |                  |          |                             |                    |                  |        |   |
| Organize • New folder                                                    |                                                          |                                        |                                         |                  | ?        | olarships - Docu 🔇          | Ts&Cs 🚦 H          | ome Page   Schol | 💡 Maps | 0 |
| Scholarships                                                             | Name                                                     | Date modified                          | Туре                                    | Size             |          | ing & Commerce ∨            | Help & Sup         | port ~           |        |   |
| 📓 UNSW                                                                   | <ul> <li>Example doc 1</li> <li>Example doc 2</li> </ul> | 7/06/2021 9:35 AM<br>7/06/2021 9:35 AM | Adobe Acrobat<br>Adobe Acrobat          |                  |          | C                           |                    |                  |        |   |
| <ul> <li>This PC</li> <li>3D Objects</li> <li>Desktop</li> </ul>         | Example doc 3                                            | 7/06/2021 9:35 AM                      | Adobe Acrobat                           |                  |          | Sign & Protect              | Free Trial         | Buy now          |        |   |
| <ul><li>Documents</li><li>Downloads</li></ul>                            |                                                          |                                        |                                         |                  |          |                             |                    |                  |        |   |
| Music                                                                    |                                                          |                                        |                                         |                  |          |                             |                    |                  |        |   |
| Pictures                                                                 |                                                          |                                        |                                         |                  |          |                             |                    |                  |        |   |
| Videos<br>OS (C:)                                                        |                                                          |                                        |                                         |                  |          |                             |                    |                  |        |   |
| S (C.)                                                                   |                                                          |                                        |                                         |                  |          |                             |                    |                  |        |   |
| 🧼 Network 🗸 🗸                                                            |                                                          |                                        |                                         |                  |          |                             |                    |                  |        |   |
| File name                                                                |                                                          |                                        | <ul> <li>Adobe /</li> <li>Op</li> </ul> | Acrobat Document | ×        | 5<br>ito one file.          |                    |                  |        |   |
|                                                                          |                                                          | Your files will be uploaded to         | o Adobe Document (                      | Select fi        |          | agree to the Adobe Terms of | of Use and Privacy | Policy.          |        |   |

- 5. Select all relevant documents (hold down the shift or ctrl button to select multiple).
- 6. Click open. Your documents will appear in the Merge PDFs area.
- 7. Click Merge.

| Combine Files |          | Co 🗐                 | Cancel | Cancel Merge |  |  |
|---------------|----------|----------------------|--------|--------------|--|--|
|               |          | NAME                 |        |              |  |  |
| ï             | <u>b</u> | Example doc 1<br>1-3 |        |              |  |  |
| ÷.            |          | Example doc 2<br>1-5 |        |              |  |  |
| Ξ.            |          | Example doc 3<br>1-3 |        |              |  |  |

8. Once your documents are merged into one click download to save to your computer.

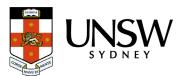

| $\bigcirc$                                                                                                    |  |  |  |  |  |  |
|----------------------------------------------------------------------------------------------------|--|--|--|--|--|--|
| Your PDF is ready                                                                                                    |  |  |  |  |  |  |
| Download it now, or sign in to: <ul> <li>Organise pages or share your file</li> <li>Store it online to access anywhere</li> <li>Convert, compress or sign a file</li> </ul> Download Sign in |  |  |  |  |  |  |
| Sign in to save your file or it will be deleted from our servers to respect your privacy                                                                                                    |  |  |  |  |  |  |

9. Find your merged documents in your downloads folder.

10. Check everything is readable in the file and then upload to your scholarship application.

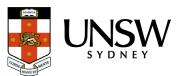

#### **4. How to compress a PDF**

Our scholarship application system has a limit on the size of the supporting documents file you can upload (10Mb).

#### To compress your PDF file:

- 1. Open your PDF.
- 2. Click file and select reduce file size.

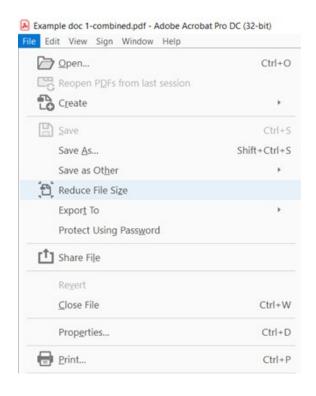

- 3. Choose a location and save the reduced file size.
- 4. Check that the file is readable and then upload to your scholarship application.

Files can also be compressed online, one way to do this is using the Adobe website outlined below. There are many other online file compression websites that you may choose to use at your discretion.

1. Go to Adobe Acrobat's free Compress PDF Files webpage:

| Compress PDF<br>Drag and drop a PDF to reduce its file size fast.                                                                  |  |
|----------------------------------------------------------------------------------------------------|--|
| Select a file                                                                                                    |  |
| Your file will be uploaded to Adobe Document Cloud. By using this service, you agree to the Adobe Terms of Use and Privacy Policy. |  |

Л**ND** S Y D N E

- 2. Click Select Files. This will open a pop-up search box on your computer.
- 3. Find the location in which you saved your combined supporting documents file.
- 4. Select the file and click open. Your document will appear in the Compress PDF area.

#### **Compress PDF**

| Example doc 1<br>PDF + 2 MB                        |                                                                           | ×                                                                      |
|----------------------------------------------------|---------------------------------------------------------------------------|------------------------------------------------------------------------|
| Set compression level:                             |                                                                           |                                                                        |
| • High compression<br>Smallest size, lower quality | <ul> <li>Medium compression</li> <li>Medium size, good quality</li> </ul> | <ul> <li>Low compression</li> <li>Larger size, best quality</li> </ul> |
|                                                    |                                                                           | Cancel Compress                                                        |

- 5. Select High compression and Click Compress.
- 6. Once your document is compressed check the size of the file is under 10Mbs.

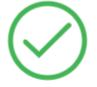

# Your compressed PDF is ready

#### 16.38 KB → 15.17 KB

Example doc 2-compressed.pdf

7. Download the file and open it to check that all information is readable and then upload to your scholarship application.

If your file is still too large to upload, please contact the UNSW scholarships team for advice on <u>scholarships@unsw.edu.au</u>.

We recommend contacting the scholarships office with any questions or concerns **at least one week prior to the application closing date**. We experience an extremely high number of enquiries, and we cannot guarantee you will receive a response in time if we receive your email later than this.

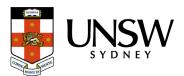